# **Secure Shell - SSH unter Redhat / CentOS 7**

**SSH** (oder ausgeschrieben **Secure SHell**) ist ein Protokoll, welches eine sichere Kommunikation zwischen zwei Systemen mittels einer Client/Server Architektur ermöglicht. Die Benutzer können sich damit auch bei einem entfernten Host-System anmelden und dies anschliessend mit den Berechtigungen des lokal eingeloggten Users verwalten.

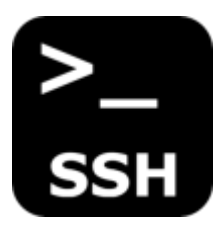

Im Gegensatz zu anderen Remote-Kommunikationsprotokollen wie FTP oder Telnet, verschlüsselt SSH die Anmeldung. Auf diese Weise können Eindringlinge auch keine unverschlüsselten Passwörter erkennen.

**SSH** wurde als Ersatz für ältere, weniger sichere Terminalanwendungen, wie **rsh** entwickelt. Das Programm **scp** ersetzt ältere Programme wie **rcp**, die zum Kopieren von Dateien zwischen Hosts verwendet wurden.

## **openSSH - Programmsuite**

Die für die **Secure-Shell** benötigten Pakete werden im optimal Fall bereits bei der Erstinstallation erfolgreich ins System installiert. Bei Redhat teilen sich die einzelnen Programme der Programmsuite auf folgende Pakete auf:

- **openssh** : Die OpenSSH-Implementierung der SSH Protokoll-Versionen 2 (und 1)
- **openssh-clients** : Die OpenSSH-Client-Anwendungen
- **openssh-server** : Der OpenSSH-Server Daemon
- **openssh-askpass** : Passphrase-Dialog für OpenSSH und X

#### **Paketinhalt von openssh**

Mittels **rpm -qil** kann überprüft werden, welche Programme, Konfigurationsdateien und Dokumentationen beim Paket openssh installiert wurden.

# rpm -qil openssh

```
Name : openssh
Version : 6.6.1p1
Release : 25.el7 2
Architecture: x86_64
Install Date: Mon 06 Feb 2017 07:14:52 PM CET
```

```
Group : Applications/Internet
Size : 1450050
/etc/ssh
/etc/ssh/moduli
/usr/bin/ssh-keygen
/usr/libexec/openssh
/usr/libexec/openssh/ctr-cavstest
/usr/libexec/openssh/ssh-keysign
...
```
Das gleiche könnten wir nun auch für das **openssh-clients** Paket, den **opensshserver** oder den **openssh-askpass** durchführen. So erkennen man, welche openssh Teile von welchen Paket zur Verfügung gestellt werden.

## **SSH für Key-Authentifizierung Konfigurieren**

Sobald man einen **Fernzugriff** auf seine **Linux-Systeme**, auf Konsolenebene nutzen möchte, kommt man um **SSH** nicht drum herum. Ist der SSH-Server-Dienst einmal im System aktiviert und für die Nutzer freigegeben, kann man sich von überall aus dem LAN mit seinem User via Putty einloggen. Gibt man nun noch den Port via Router frei und schaltet das Portforwarding für SSH ein, so ist der Server auch von unterwegs erreichbar.

Doch nun zum Problem; Passwörter sind heutzutage nicht mehr genug sicher, um auch wirklich einen Server mit sensiblen Daten zu schützen. Brute-Force-Attacken nehmen vermehrt zu und werden auch durch immer länger werdende Passwortlisten ständig effektiver. Doch wie kann man sich nun dagegen schützen? Ganz einfach! Anstatt wie üblich über ein Passwort zu authentifizieren, besteht die Möglichkeit, auf eine weitere Alternative zurückzugreifen: **SSH-Key Authentification**. Diese auf dem RSA-Verschlüsselungsprotokoll basierenden Schlüssel bestehen aus einem **Public-Key** und einem **Private-Key**.

Der Public-Key wird auf allen Linux Systemen hinterlegt, während der Private-Key NUR auf dem Client bleibt, welcher später eine Verbindung zu den Server aufbauen soll. Den Privat-Key kann man zusätzlich noch mit einer Passphrase schützen! Wenn man sich also anschliessend mit einem der Systeme per Key-Authentifizierung verbindet, wird man nicht mehr nach dem Passwort des Systems gefragt, sondern nach der Passphrase des Private-Keys.

**ACHTUNG:** Zum Schluss, wird das **SSH Login via Passwort** zum erhöhen der System-Sicherheit noch komplett **deaktiviert**. Dies sollte jedoch **erst nach erfolgreichem testen der Key-Authentifizierung gemacht werden**.

#### **Erstellen des SSH-Key-Pairs (Public/Private Key)**

Der erste Schritt ist auch gleich der kürzeste. Mit einem einzigen Befehl lässt sich das Pair erstellen.

```
# ssh-keygen -t rsa -b 4096
```
Anschliessend wird man noch gefragt, wo der Schlüssel gespeichert werden soll. Mit "Enter" wird er

am Standartort hinterlegt (/home/rebermi/.ssh/id\_rsa). Gleich danach, wird man noch gefragt, ob man für deinen Privat-Key ein Passphrase (Passwort) erstellen möchte. Dies ist zwar optional, wird aber dringend empfohlen! So werden die Systeme zusätzlich geschützt, falls jemals jemand an den Key kommen sollte. Nach Eingabe und Bestätigung des Passwortes werden die Keys generiert und das Random RSA Pic angezeigt.

```
[rebermi@vsat1t ~]$ ssh-keygen -t rsa -b 4096
Generating public/private rsa key pair.
Enter file in which to save the key (/home/rebermi/.ssh/id_rsa):
Enter passphrase (empty for no passphrase):
Enter same passphrase again:
Your identification has been saved in /home/rebermi/.ssh/id rsa.
Your public key has been saved in /home/rebermi/.ssh/id rsa.pub.
The key fingerprint is:
dc:81:69:d7:cb:7b:7b:c5:99:57:e1:96:62:53:89:23 rebermi@vsat1t.pnet.ch
The key's randomart image is:
+--[ RSA 4096]----+
               | . .|
          0 E 0 + |+ 0 0 + 00 \ 0 \ 0 = +.S + + + + +\cdot 0+
             | . . o|
               | . ..|
                | .. |
+-----------------+
```
Der **Puplic-Key** wurde nun unter **/home/user/.ssh/id\_rsa.pub** gespeichert. Dieser wird anschliessend wie im nächsten Kapitel beschrieben auf andere Server verteilt, damit mit dem gleichen Key auf mehreren Servern Authentifiziert werden kann. Der **Privat-Key**, liegt unter **/home/user/.shh/id\_rsa**. **ACHTUNG: Denn Privat-Key sollte nur auf Clients liegen, auf die nur ich Zugriff habe!**

#### **Server mit neu erstelltem Public-Key versorgen**

Jetzt müssen, wie oben schon erwähnt nur noch die anderen Server bzw. Systeme, (auf die zugreifen werden soll), von dem neu erstellten Public-Key erfahren. Dafür gibt es einen ganz einfachen Befehl:

```
# ssh-copy-id root@IP-oder-Name-des-Zielsystems
```
Nach ausführen des Befehls, wird nach dem Passwort gefragt. Dies ist das Passwort des Nutzers, in dem Falle Root, auf dem Zielsystem. Hintergrund des Ganzen ist folgender: Dein Client öffnet eine SSH-Verbindung zum Zielsystem und fügt deinen Public-Key in die dortige ~/.ssh/authorized\_keys – Datei. Falls diese noch nicht existiert, wird diese erstellt. Man kann das Ganze natürlich auch manuell machen:

# cat ~/.ssh/id rsa.pub | ssh root@IP-oder-Name-des-Zielsystems "mkdir -p

 $\sim$ /.ssh && cat >>  $\sim$ /.ssh/authorized keys"

Ab jetzt sollte man ohne das Passwort des Servers bzw. des Zielsystems eine Verbindung über SSH herstellen können. Wenn ein Passwort für den Privat-Key erstellt wurde, wird nun stattdessen dieser verlangt.

Da man das normale Login mit Passwort jetzt nicht mehr benötigt, kann man wie schon erwähnt, den Zugriff über SSH via Passwort auch komplett verbieten. In dem Fall empfiehlt sich jedoch eine Sicherheitskopie des Privat-Keys anzulegen. Denn wenn dem Client mal etwas passiert, und man keinen physikalischen Zugriff mehr auf das Systeme hat, sperrt man sich so selber aus.

#### **Zugriff per Passwort Login deaktivieren**

Um den Zugriff via Passwort über SSH zu deaktivieren, verbindet man sich zuerst mit dem betreffenden System und bearbeite die sshd\_config:

```
# vim /etc/ssh/sshd_config
```
In diesem Konfigurationsfile sucht man anschliessend den Eintrag "**PasswordAuthentication**" und ändert den Eintrag auf **PasswordAuthentication no**.

*Wichtig:* Auch wenn dieses auskommentiert ist, muss explizit der Wert auf No gesetzt werden und die auskommentiert entfernt werden, damit es funktioniert!

# Change to "no" to disable tunnelled clear text passwords

PasswordAuthentication no

..

Zum Abschluss, muss nun noch der SSH-Service neu gestartet werden:

# systemctl restart sshd

#### **Schlusswort**

Die Nutzung eines SSH-Keys ist einem Passwort immer vorzuziehen und ist um einiges sicherer. Allerdings ist es sehr schwer, an entfernte Systeme heranzukommen, sollte der Privat-Key einmal verloren gehen. Daher sollte dieser unbedingt gesichert werden.

Wird Windows als Client verwendet, kann automatisch beim booten den Private-Key mit dem Putty Tool "pageant.exe" welches sich nach der Installation auf einem 64 Bit System unter folgendem Pfad befindet:"C:\Program Files (x86)\SSHTOOLS\PuTTY\pageant.exe" verwendet werden.

Zum automatisieren, wird dann eine Verknüpfung von jenem Tool in den Autostart von Windows gemacht, mit Angabe des SSH Private-Keys under den Verknüpfungspunkt "Ziel:"

**Beispiel:** *"C:\Program Files (x86)\SSHTOOLS\PuTTY\pageant.exe" C:\id\_rsa.ppk*

**Fix Me!** 

**WICHTIG: Zur Verwendung und laden des Private-Keys unter Windows, muss der Key "id\_rsa" noch mit puttygen.exe (Auch im Putty Verzeichnis) geladen werden und im Putty eigenen id\_rsa.ppk Format abgespeichert werden! Dieses id\_rsa.ppk kann dann mit dem oberen Beispiel, als Verknüpfung im Autostart, beim Boot automatisch geladen werden.**

### **Protect SSH Logins with SSH & MOTD Banner Messages**

One of the easiest way to protect and secure SSH logins by displaying warming message to UNauthorized users or display welcome or informational messages to authorized users.

Being a system administrator whenever configure Linux servers I always use to configure a security banners for ssh logins. The banner contains some security warning information or general information. See my example banner message which I used for my all servers.

*ALERT! You are entering into a secured area! Your IP, Login Time, Username has been noted and has been sent to the server administrator! This service is restricted to authorized users only. All activities on this system are logged. Unauthorized access will be fully investigated and reported to the appropriate law enforcement agencies.*

**There are two way to display messages one is using issue.net file and second one is using MOTD file.**

- **issue.net** : Display a banner message before the password login prompt.
- **motd** : Display a banner message after the user has logged in.

So, I strongly recommended all system administrator to display a banner messages before allowing users to log in to systems. Just follow below simple steps to enable SSH logging messages.

[https://dokuwiki.nausch.org/doku.php/centos:logins\\_individuell\\_anpassen](https://dokuwiki.nausch.org/doku.php/centos:logins_individuell_anpassen)

#### **Display SSH Warning Message - Before User Login**

To display Welcome or Warning message for SSH users before login; We use **issue.net** file to display banner massages. To configure this, follow this steps:

- 1. **Add the this banner sample message and save the file.** You can add as well any custom banner message to this file.
	- # vim /etc/issue.net

```
###############################################################
# Welcome to blackGATE.com #
```
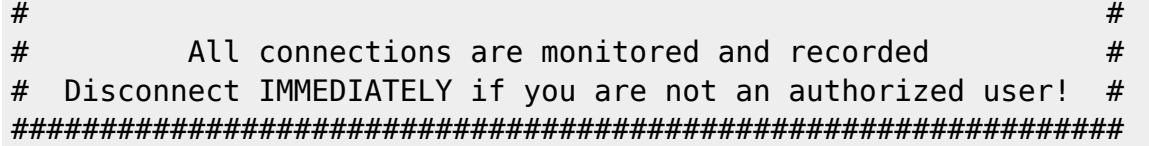

2. **Open the master ssh configuration file and enable banners**.

# vim /etc/ssh/sshd\_config

Add the Banner-Statement to sshd\_config, with the correct path to: **/etc/issue.net** file and save it!

.. Banner /etc/issue.net  $#$ (you can use any path you want)

3. **Finally, restart the SSH daemon** to reflect new changes.

# systemctl restart sshd

4. **Try to connect to server you will see banner message, similar to below**.

#### **Display SSH Warning Message - After User Login**

Last update: **2018/05/29 14:11**